# **Wikiprint Book**

**Title: The Trac Configuration File**

**Subject: TechTIDE-Wiki - TracIni**

**Version: 1**

**Date: 05/14/24 23:09:06**

## **Table of Contents**

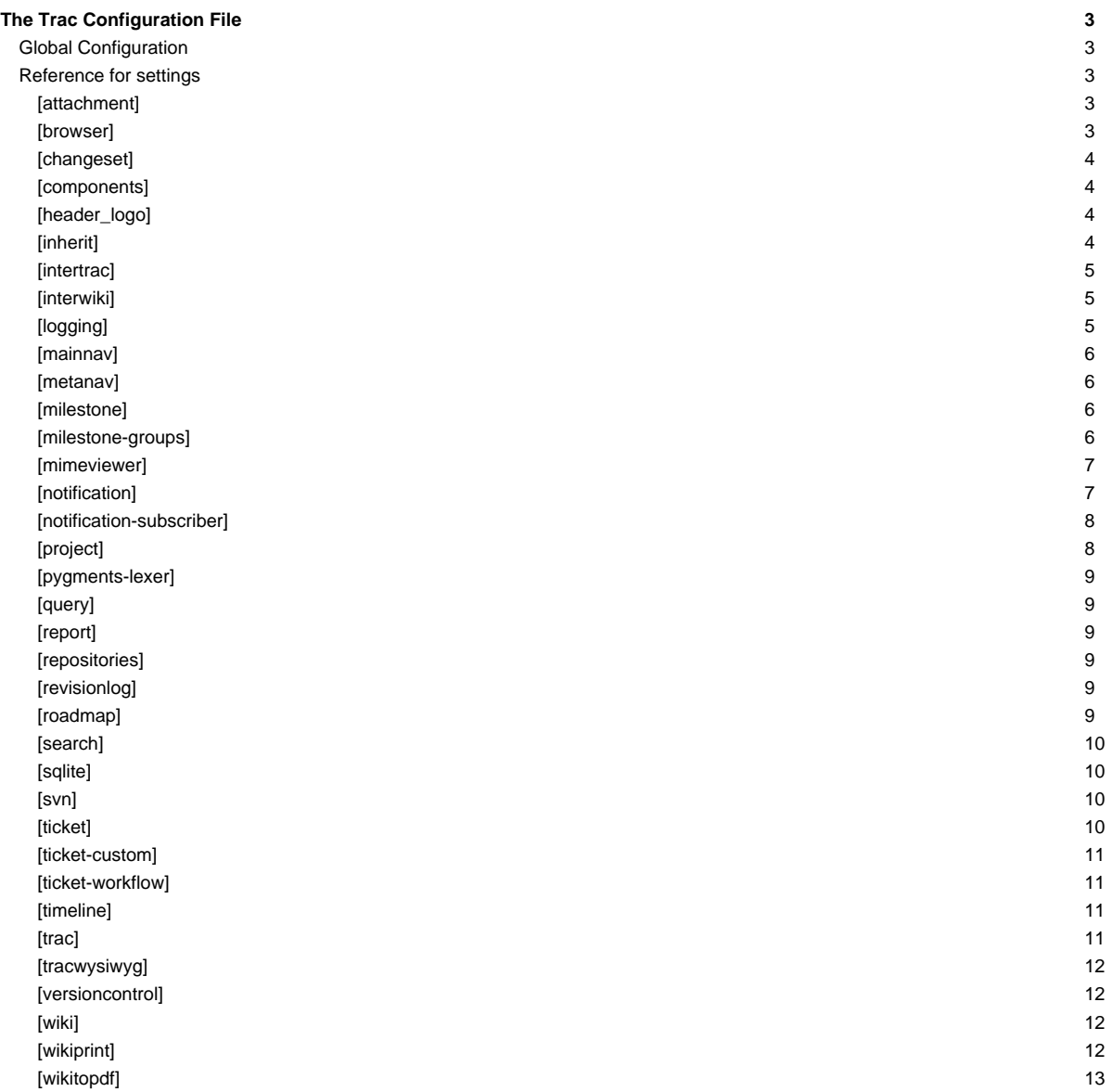

## **The Trac Configuration File**

Trac is configured through the *trac.ini* file, located in the <projectenv>/conf directory. The trac.ini configuration file and its parent directory should be writable by the web server.

Trac monitors the timestamp of the file to trigger an environment reload when the timestamp changes. Most changes to the configuration will be reflected immediately, though changes to the [components] or [logging] sections will require restarting the web server. You may also need to restart the web server after creating a [global configuration](https://techtide-wiki.space.noa.gr/wiki/TracIni#GlobalConfiguration) file when none was previously present.

## **Global Configuration**

Configuration can be shared among environments using one or more global configuration files. Options in the global configuration will be merged with the environment-specific options, with local options overriding global options. The global configuration file is specified as follows:

```
[inherit]
file = /path/to/global/trac.ini
```
Multiple files can be specified using a comma-separated list.

Note that you can also specify a global option file when creating a new project, by adding the option --inherit=/path/to/global/trac.ini to [trac-admin](https://techtide-wiki.space.noa.gr/wiki/TracAdmin#initenv)'s initenv command. If you specify --inherit but nevertheless intend to use a global option file with your new environment, you will have to go through the newly generated conf/trac.ini file and delete the entries that will otherwise override those in the global file.

There are two more options in the *[inherit]* section, [templates\\_dir](https://techtide-wiki.space.noa.gr/wiki/TracIni#inherit-templates_dir-option) for sharing global templates and [plugins\\_dir,](https://techtide-wiki.space.noa.gr/wiki/TracIni#inherit-plugins_dir-option) for sharing plugins. Those options can be specified in the shared configuration file, and in fact, configuration files can even be chained if you specify another [inherit] file there.

Note that the templates found in the templates/ directory of the [TracEnvironment](https://techtide-wiki.space.noa.gr/wiki/TracEnvironment) have precedence over those found in [inherit] templates\_dir. In turn, the latter have precedence over the installed templates, so be careful about what you put there. Notably, if you override a default template, refresh your modifications when you upgrade to a new version of Trac. The preferred way to perform [TracInterfaceCustomization](https://techtide-wiki.space.noa.gr/wiki/TracInterfaceCustomization) is to write a custom plugin doing an appropriate ITemplateStreamFilter transformation.

#### **Reference for settings**

This is a reference of available configuration options, and their default settings.

Documentation improvements should be discussed on the ■[trac-dev mailing list](http://trac.edgewall.org/intertrac/MailingList%23Trac-dev) or described in a ■[ticket.](http://trac.edgewall.org/intertrac/NewTicket) Even better, ■[submit a patch](http://trac.edgewall.org/intertrac/TracDev/SubmittingPatches) against the docstrings in the code.

#### **[attachment]**

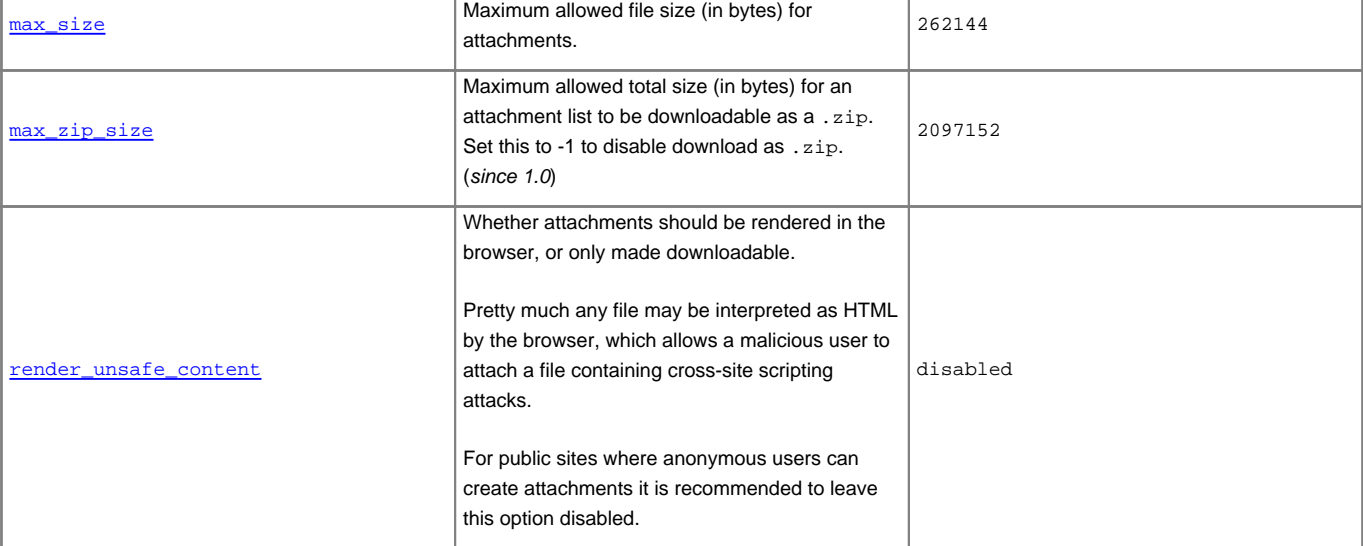

**[browser]**

code annotation: blue is older, red is newer. enabled downloadable\_paths downloads, otherwise set it a community of authorized paths (the authorized paths) paths are glob patterns, i.e. "\*" can be used as a wild cardinal cardinal cardinal cardinal cardinal cardinal cardinal cardinal cardinal cardinal cardinal cardinal cardinal cardinal cardinal cardinal cardinal cardinal cardinal cardinal cardinal cardinal cardinal cardinal c path must be qualified with the repository name if matching is performed on the paths, so aliaseswon't get automatically resolved. /trunk,/branches/\*,/tags/\* hide\_properties Comma-separated list of version control properties to hide from the repository browser. svk:merge intermediate\_color linear interpolations are used for the color scale(see intermediate\_point). If not set, theintermediate color between oldest\_color and color\_scaleis enabled. (255, 136, 136) color\_scaleis enabled. (136, 136, 255) the repository browser. trac:summary  $r = r \cdot \frac{1}{\sqrt{2}}$ by the browser, which allows a malicious user tocreate a file containing cross-site scripting attacks.For open repositories where anyone cancheck-in a file, it is recommended to leave this option disabled. disabled

#### **[changeset]**

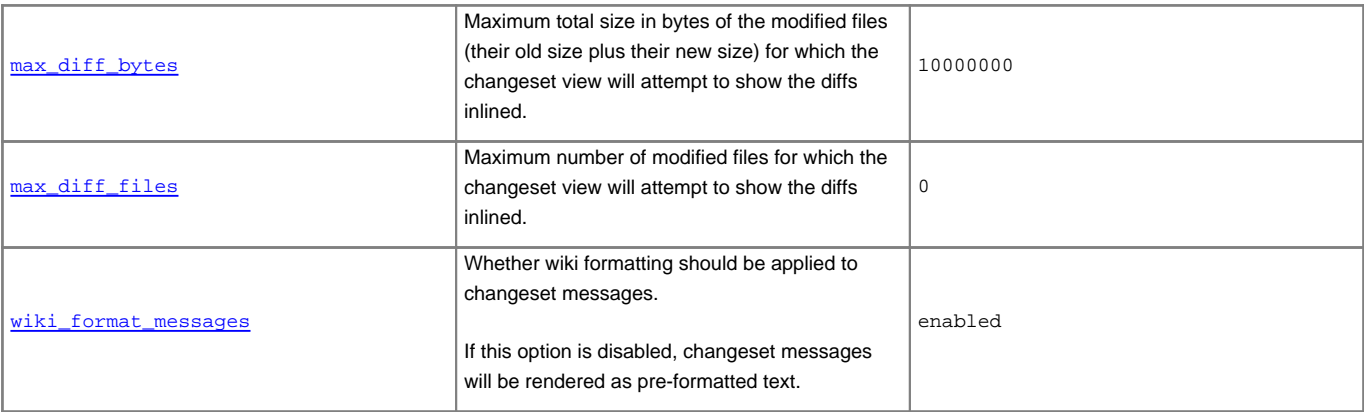

#### **[components]**

This section is used to enable or disable components provided by plugins, as well as by Trac itself. The component to enable/disable is specified via the name of the option. Whether its enabled is determined by the option value; setting the value to enabled or on will enable the component, any other value (typically disabled or off) will disable the component.

The option name is either the fully qualified name of the components or the module/package prefix of the component. The former enables/disables a specific component, while the latter enables/disables any component in the specified package/module.

Consider the following configuration snippet:

```
[components]
trac.ticket.report.ReportModule = disabled
acct_mgr.* = enabled
```
The first option tells Trac to disable the [report module.](https://techtide-wiki.space.noa.gr/wiki/TracReports) The second option instructs Trac to enable all components in the acct\_mgr package. Note that the trailing wildcard is required for module/package matching.

To view the list of active components, go to the Plugins page on About Trac (requires CONFIG\_VIEW [permissions](https://techtide-wiki.space.noa.gr/wiki/TracPermissions)).

#### See also: [TracPlugins](https://techtide-wiki.space.noa.gr/wiki/TracPlugins)

#### **[header\_logo]**

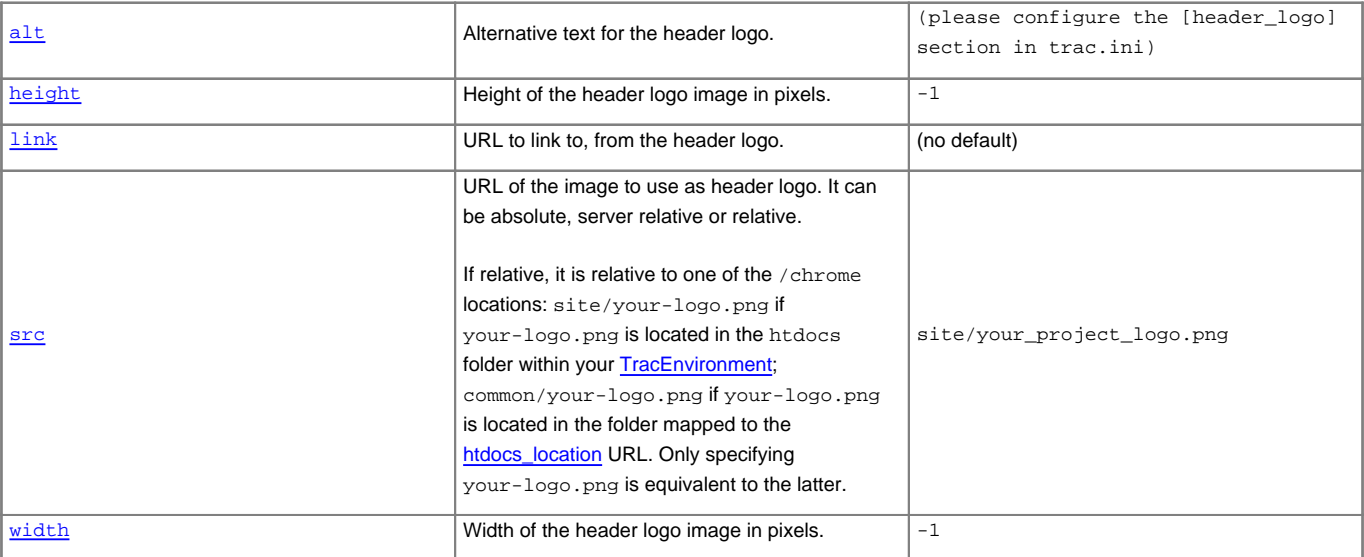

## **[inherit]**

#### **[intertrac]**

This section configures [InterTrac](https://techtide-wiki.space.noa.gr/wiki/InterTrac) prefixes. Options in this section whose name contain a . define aspects of the InterTrac prefix corresponding to the option name up to the .. Options whose name don't contain a . define an alias.

The .url is mandatory and is used for locating the other Trac. This can be a relative URL in case that Trac environment is located on the same server.

The .title information is used for providing a useful tooltip when moving the cursor over an [InterTrac](https://techtide-wiki.space.noa.gr/wiki/InterTrac) link.

#### Example configuration:

```
[intertrac]
# -- Example of setting up an alias:
t = trac
# -- Link to an external Trac:
trac.title = Edgewall's Trac for Trac
trac.url = http://trac.edgewall.org
```
#### **[interwiki]**

Every option in the [interwiki] section defines one [InterWiki](https://techtide-wiki.space.noa.gr/wiki/InterWiki) prefix. The option name defines the prefix. The option value defines the URL, optionally followed by a description separated from the URL by whitespace. Parametric URLs are supported as well.

#### **Example:**

[interwiki] MeatBall = http://www.usemod.com/cgi-bin/mb.pl? PEP = http://www.python.org/peps/pep-\$1.html Python Enhancement Proposal \$1 tsvn = tsvn: Interact with TortoiseSvn

#### **[logging]**

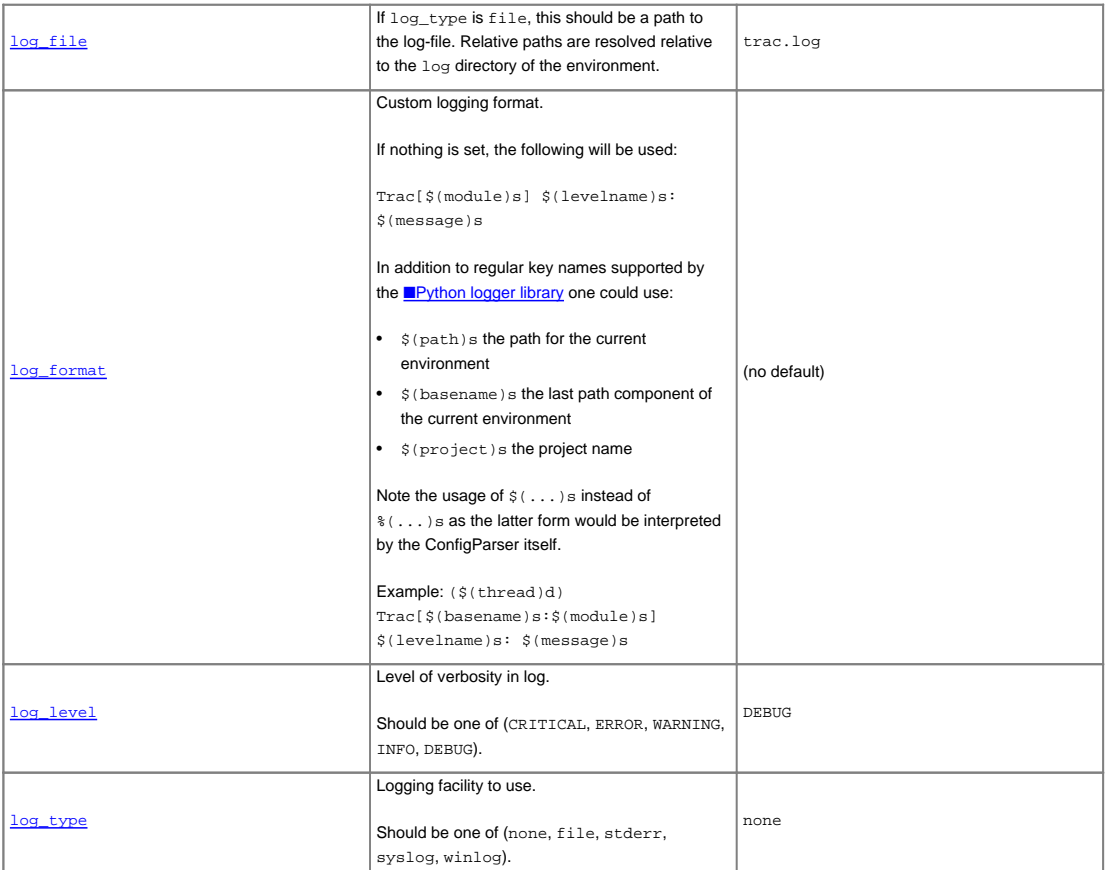

#### **[mainnav]**

Configures the main navigation bar, which by default contains Wiki, Timeline, Roadmap, Browse Source, View Tickets, New Ticket, Search and Admin.

The label, href, and order attributes can be specified. Entries can be disabled by setting the value of the navigation item to disabled.

The following example renames the link to [WikiStart](https://techtide-wiki.space.noa.gr/wiki/WikiStart) to Home, links the View Tickets entry to a specific report and disables the Search entry.

[mainnav] wiki.label = Home tickets.href = /report/24 search = disabled

See [TracNavigation](https://techtide-wiki.space.noa.gr/wiki/TracNavigation) for more details.

#### **[metanav]**

Configures the meta navigation entries, which by default are Login, Logout, Preferences, Help/Guide and About Trac. The allowed attributes are the same as for [mainnav]. Additionally, a special entry is supported - logout.redirect is the page the user sees after hitting the logout button. For example:

[metanav] logout.redirect = wiki/Logout

See **[TracNavigation](https://techtide-wiki.space.noa.gr/wiki/TracNavigation)** for more details.

#### **[milestone]**

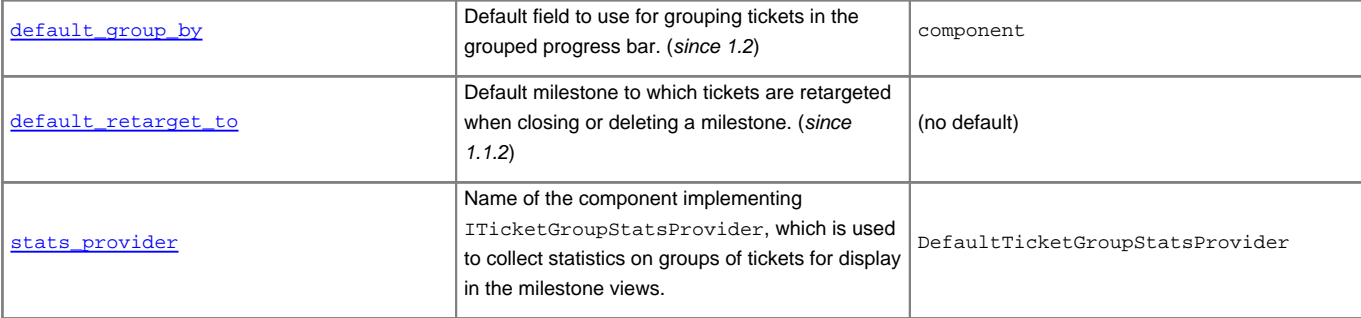

#### **[milestone-groups]**

As the workflow for tickets is now configurable, there can be many ticket states, and simply displaying closed tickets vs. all the others is maybe not appropriate in all cases. This section enables one to easily create groups of states that will be shown in different colors in the milestone progress bar.

Note that the groups can only be based on the ticket status, nothing else. In particular, it's not possible to distinguish between different closed tickets based on the resolution.

Example configuration with three groups, closed, new and active (the default only has closed and active):

```
# the 'closed' group correspond to the 'closed' tickets
closed = closed
# .order: sequence number in the progress bar
closed.order = 0
# .query_args: optional parameters for the corresponding
# query. In this example, the changes from the
# default are two additional columns ('created' and
# 'modified'), and sorting is done on 'created'.
closed.query_args = group=resolution,order=time,col=id,col=summary,col=owner,col=type,col=priority,col=component\vertcol=sever
# .overall_completion: indicates groups that count for overall
```

```
# completion percentage
closed.overall_completion = true
new = new
new.order = 1
new.css_class = new
new.label = new
# Note: one catch-all group for other statuses is allowed
active = *
active.order = 2
# .css_class: CSS class for this interval
active.css_class = open
# .label: displayed label for this group
active.label = in progress
```
The definition consists in a comma-separated list of accepted status. Also, '\*' means any status and could be used to associate all remaining states to one catch-all group.

The CSS class can be one of: new (yellow), open (no color) or closed (green). Other styles can easily be added using custom CSS rule: table.progress td.<class> { background: <color> } to a [site/style.css](https://techtide-wiki.space.noa.gr/wiki/TracInterfaceCustomization#SiteAppearance) file for example.

#### **[mimeviewer]**

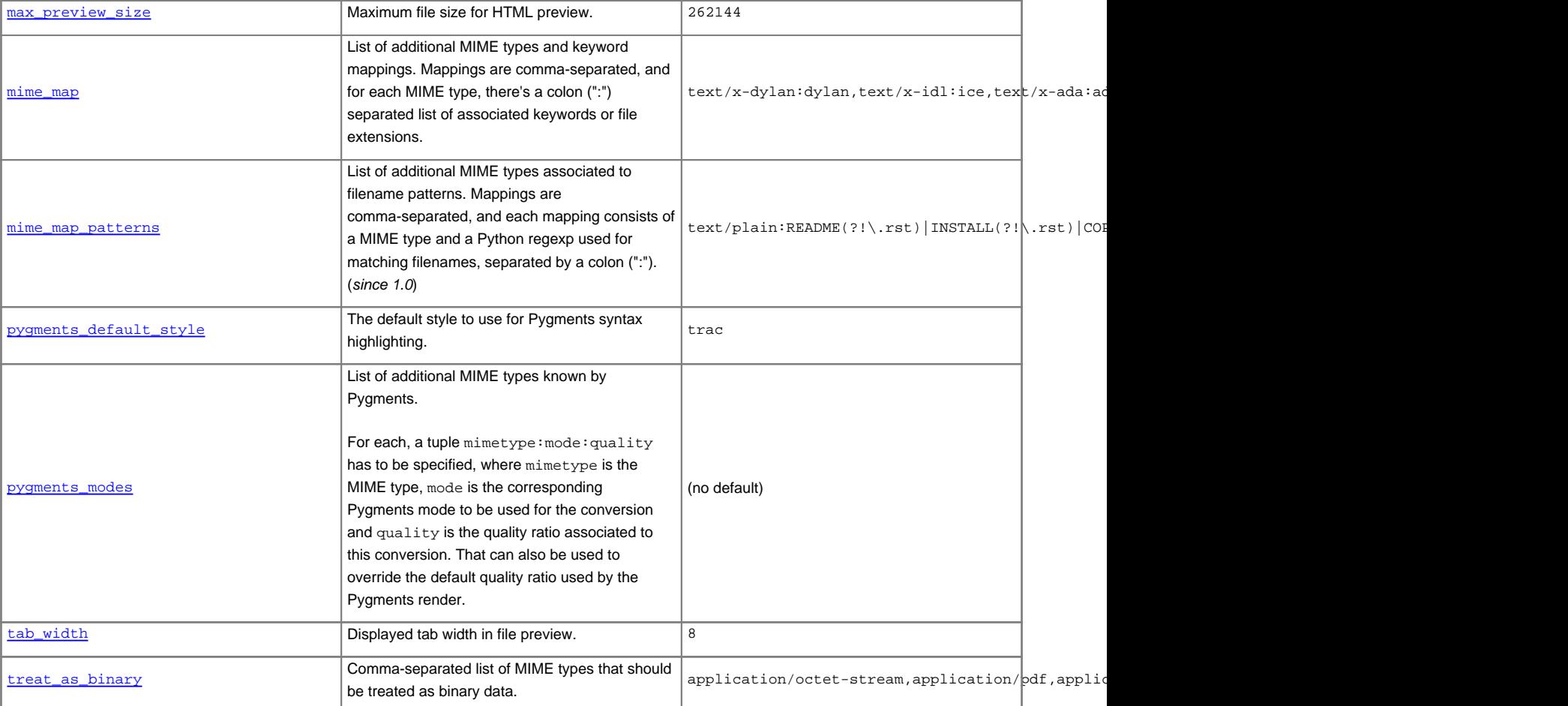

**[notification]**

admit\_domains Comma-separated list of domains that should be ambiguous\_char\_widthWidth of ambiguous characters that should be If single, same width as characters in This is expected by CJK users. (since 0.12.2) single Like ticket  $\sim$  ${\tt d}$ email\_address\_resolvers Comma separated list of email resolver components in the order they will be called. If an email address is resolved, remainingresolvers will not be called.SessionEmailResolver email\_sender Name of the component implementing IEmailSender.This component is used by the notification system to send emails. Trac currently provides  $S = \{1, \ldots, n\}$ (since 0.12) SmtpEmailSender message\_id\_hash Hash algorithm to create unique Message-ID header. (since 1.0.13)md5 \_\_ european languages (more compact thanbase64) if 8-bit encoding cannot be used.none sendmail\_path Path to the sendmail executable. The sendmail program must accept the -i and -f options.(since 0.12)sendmail smtp\_always\_bcc Comma-separated list of email addresses to smtp\_default\_domain Default host/domain to append to addresses that do not specify one. Fully qualified are smtp\_enabled Enable email notification.disabled smtp\_replytomust be set, otherwise Trac refuses to send notification mails.trac@localhost smtp\_from\_author Use the author of the change as the sender in smtp\_from\_nameare used instead. (since 1.0) disabled smtp\_portSMTP server port to use for email notification.<sup>25</sup> smtp\_replyto must be set, otherwise Trac refuses to send notification mails. trac@localhost  $s$  server  $\mathbb{R}^n$  server hostname to use for  $\mathbb{R}^n$  $s$  and the prefix  $\overline{s}$  $\cdots$  $\sim$ [notification subject.The template variables](https://techtide-wiki.space.noa.gr/wiki/TracNotification#Customizingthee-mailsubject) are documented on  ${\bf T}$  .  ${\bf T}$ use\_public\_ccAddresses in the To and Cc fields are visible to If this option is disabled, recipients put in the Bcc list. disabled use\_short\_addr Permit email address without a host/domain (i.e. username only).The SMTP server should accept those smtp\_default\_domain. Do not use this option with a public SMTP server. disabled

## **[notification-subscriber]**

The notifications subscriptions are controlled by plugins. All INotificationSubscriber components are in charge. These components may allow to be configured via this section in the trac.ini file.

See **[TracNotification](https://techtide-wiki.space.noa.gr/wiki/TracNotification)** for more details.

#### Available subscribers:

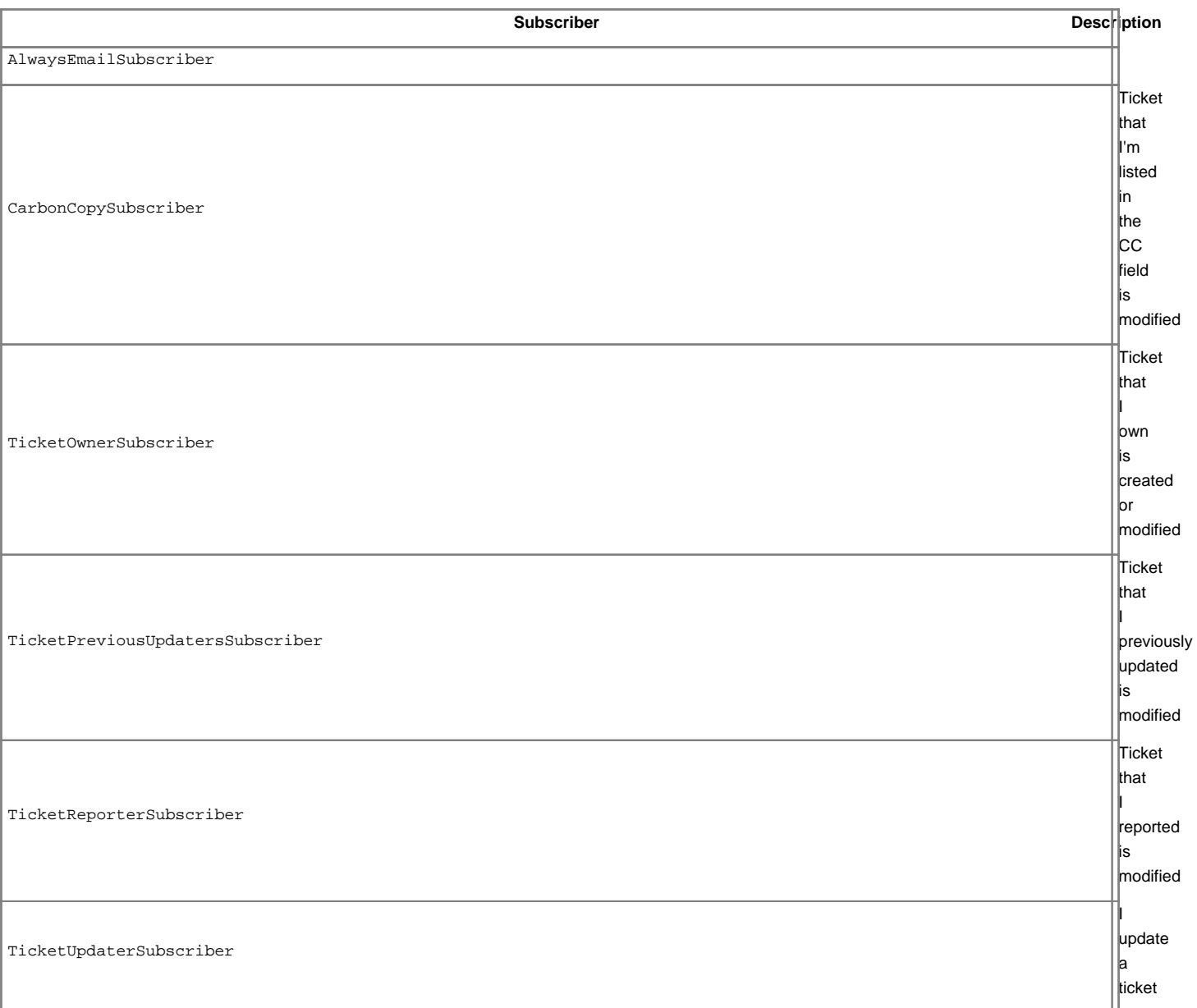

#### **[project]**

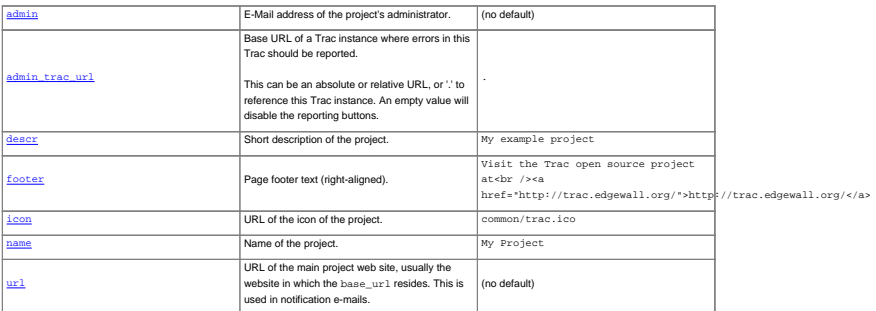

#### **[pygments-lexer]**

Configure Pygments **■lexer** options.

For example, to set the ■[PhpLexer](http://pygments.org/docs/lexers/#lexers-for-php-and-related-languages) options startinline and funcnamehighlighting:

[pygments-lexer] php.startinline = True php.funcnamehighlighting = True

The lexer name is derived from the class name, with Lexer stripped from the end. The lexer short names can also be used in place of the lexer name.

#### **[query]**

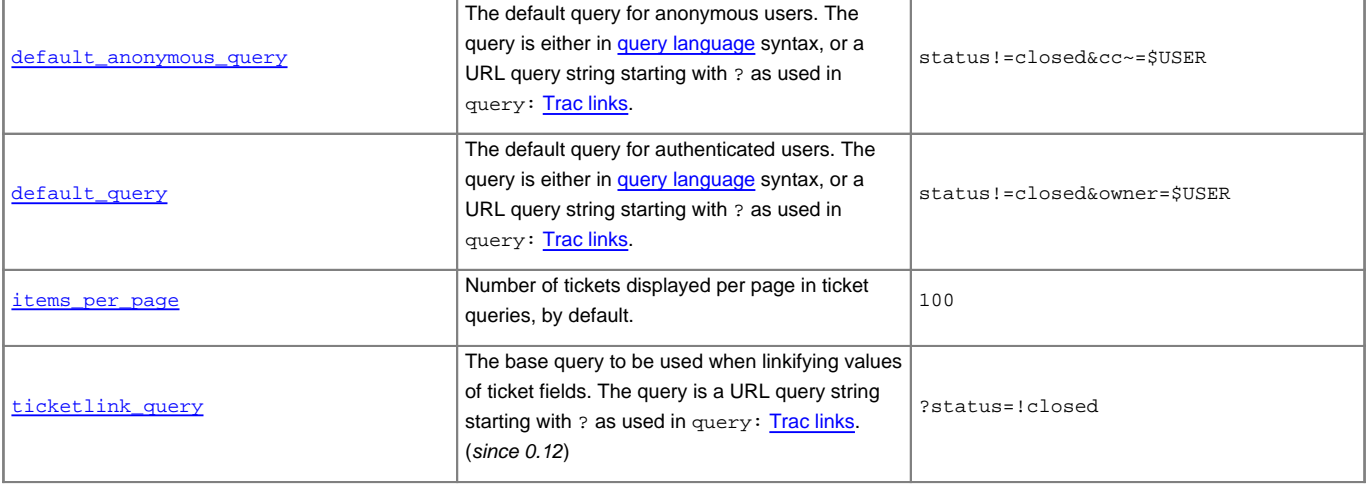

#### **[report]**

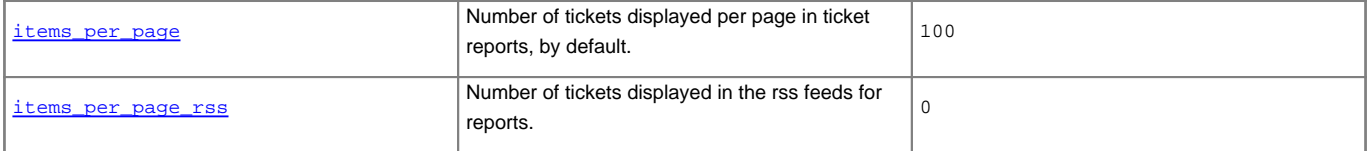

#### **[repositories]**

One of the alternatives for registering new repositories is to populate the [repositories] section of the trac.ini.

This is especially suited for setting up convenience aliases, short-lived repositories, or during the initial phases of an installation.

See [TracRepositoryAdmin](https://techtide-wiki.space.noa.gr/wiki/TracRepositoryAdmin#Intrac.ini) for details about the format adopted for this section and the rest of that page for the other alternatives.

## (since 0.12)

## **[revisionlog]**

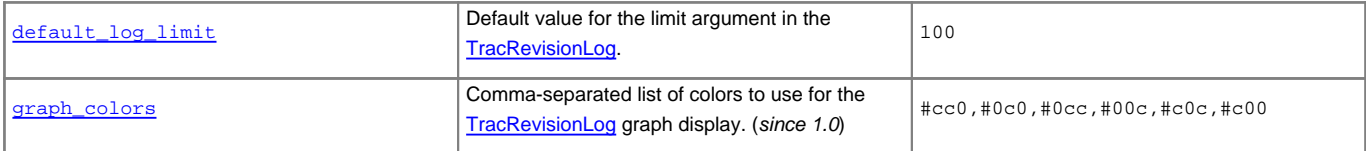

#### **[roadmap]**

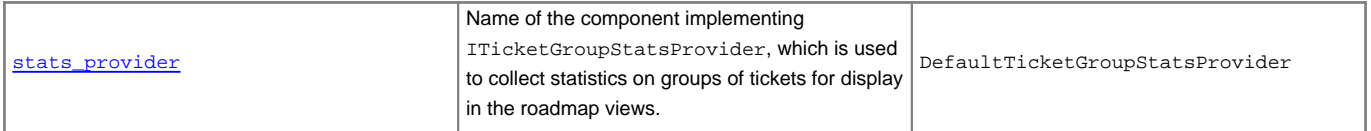

## **[search]**

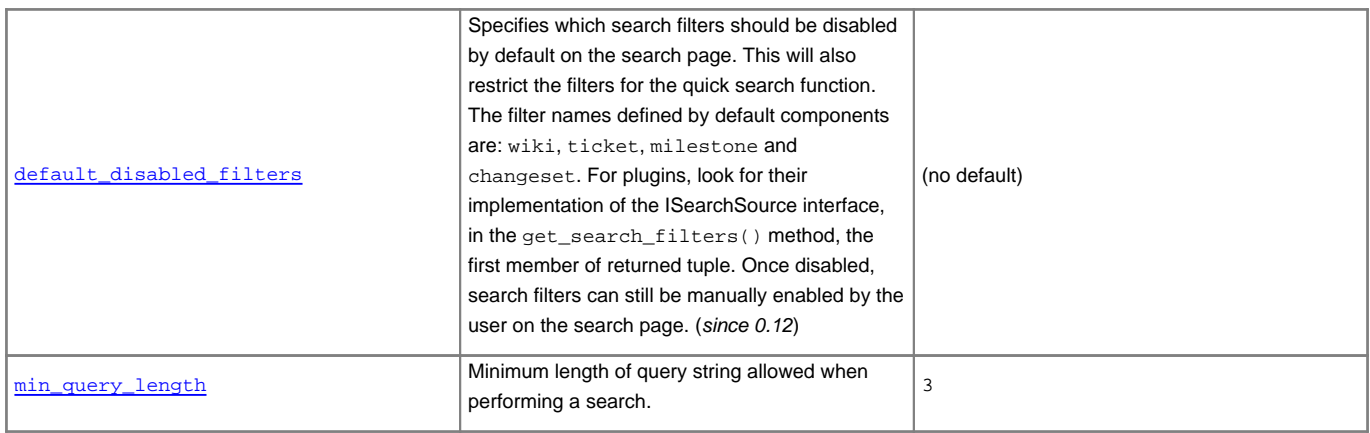

## **[sqlite]**

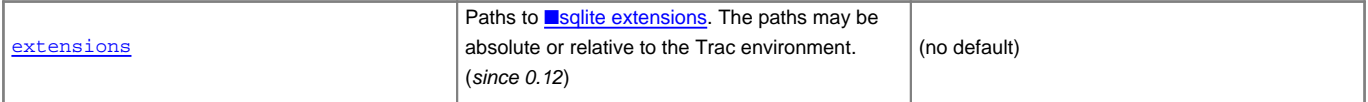

#### **[svn]**

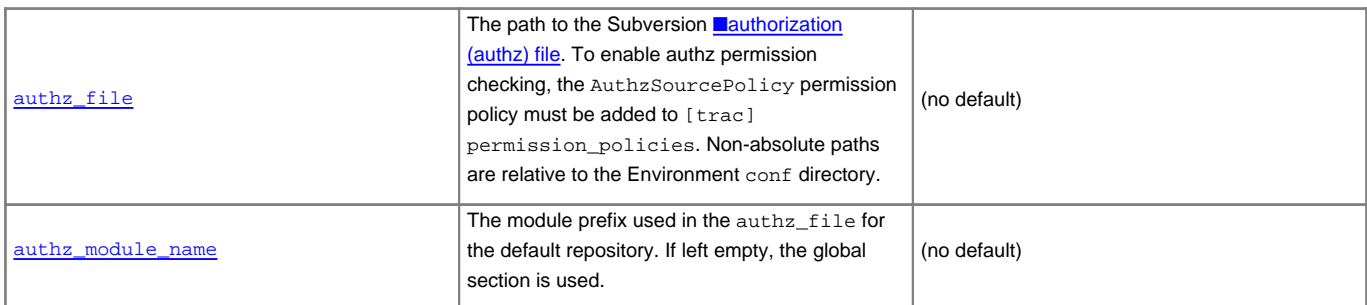

## **[ticket]**

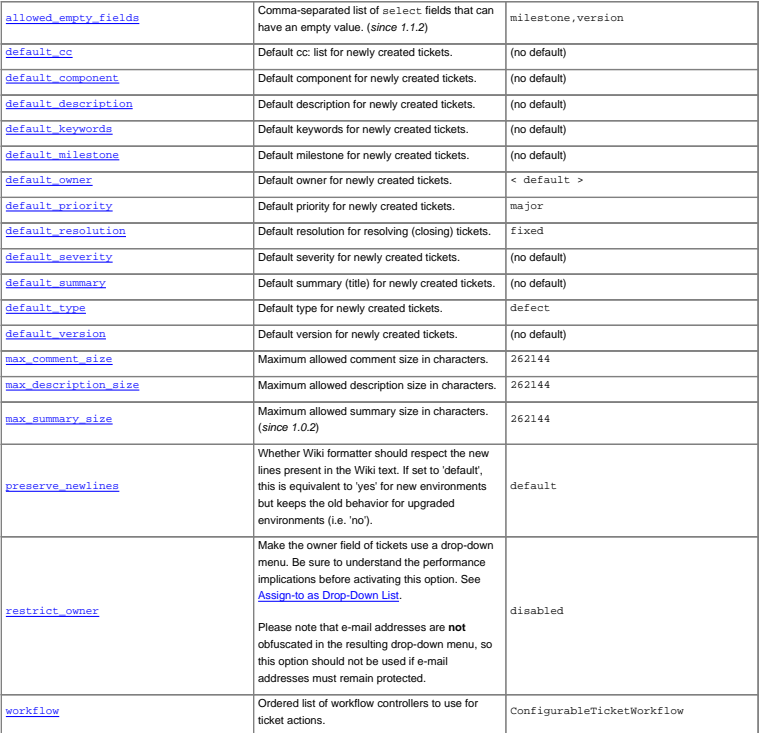

#### **[ticket-custom]**

In this section, you can define additional fields for tickets. See [TracTicketsCustomFields](https://techtide-wiki.space.noa.gr/wiki/TracTicketsCustomFields) for more details.

#### **[ticket-workflow]**

The workflow for tickets is controlled by plugins. By default, there's only a ConfigurableTicketWorkflow component in charge. That component allows the workflow to be configured via this section in the trac.ini file. See [TracWorkflow](https://techtide-wiki.space.noa.gr/wiki/TracWorkflow) for more details.

## **[timeline]**

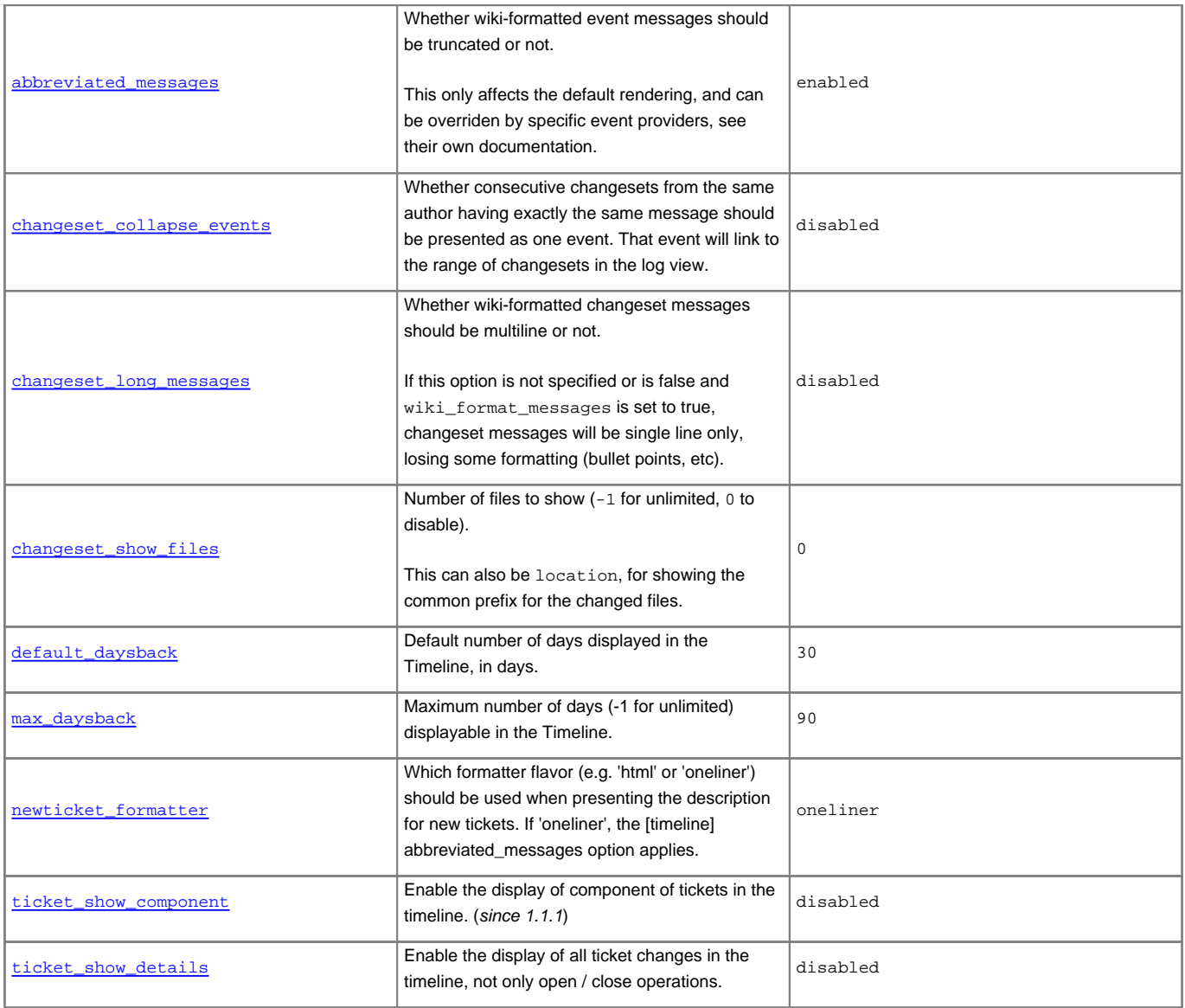

#### **[trac]**

## **[tracwysiwyg]**

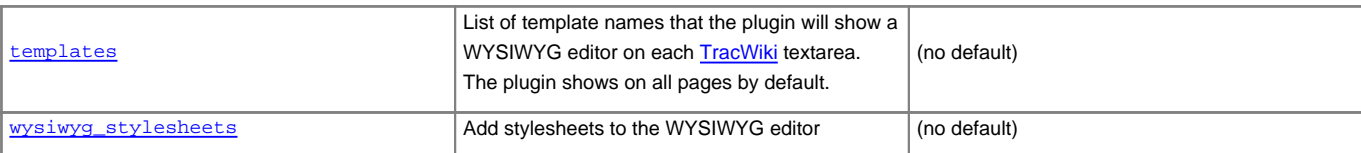

## **[versioncontrol]**

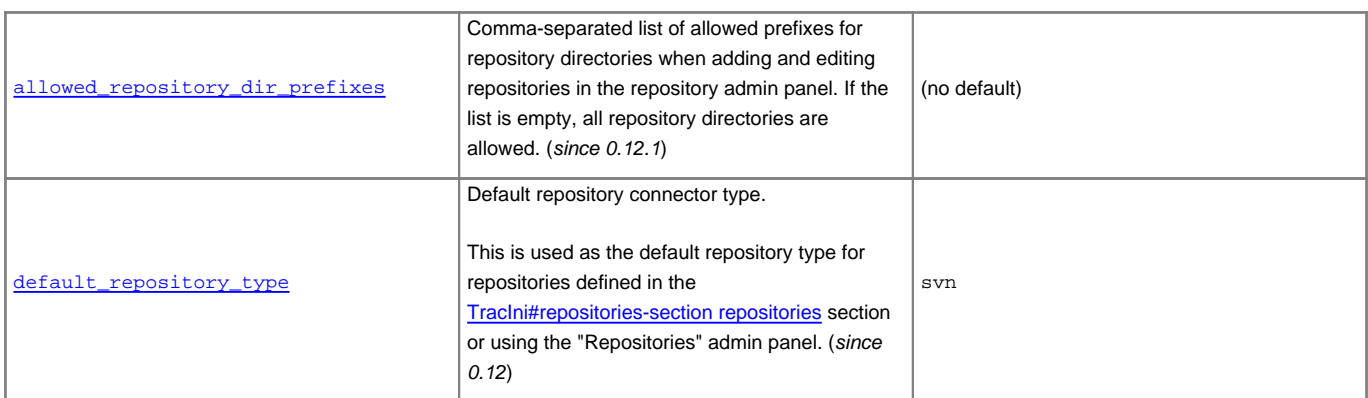

## **[wiki]**

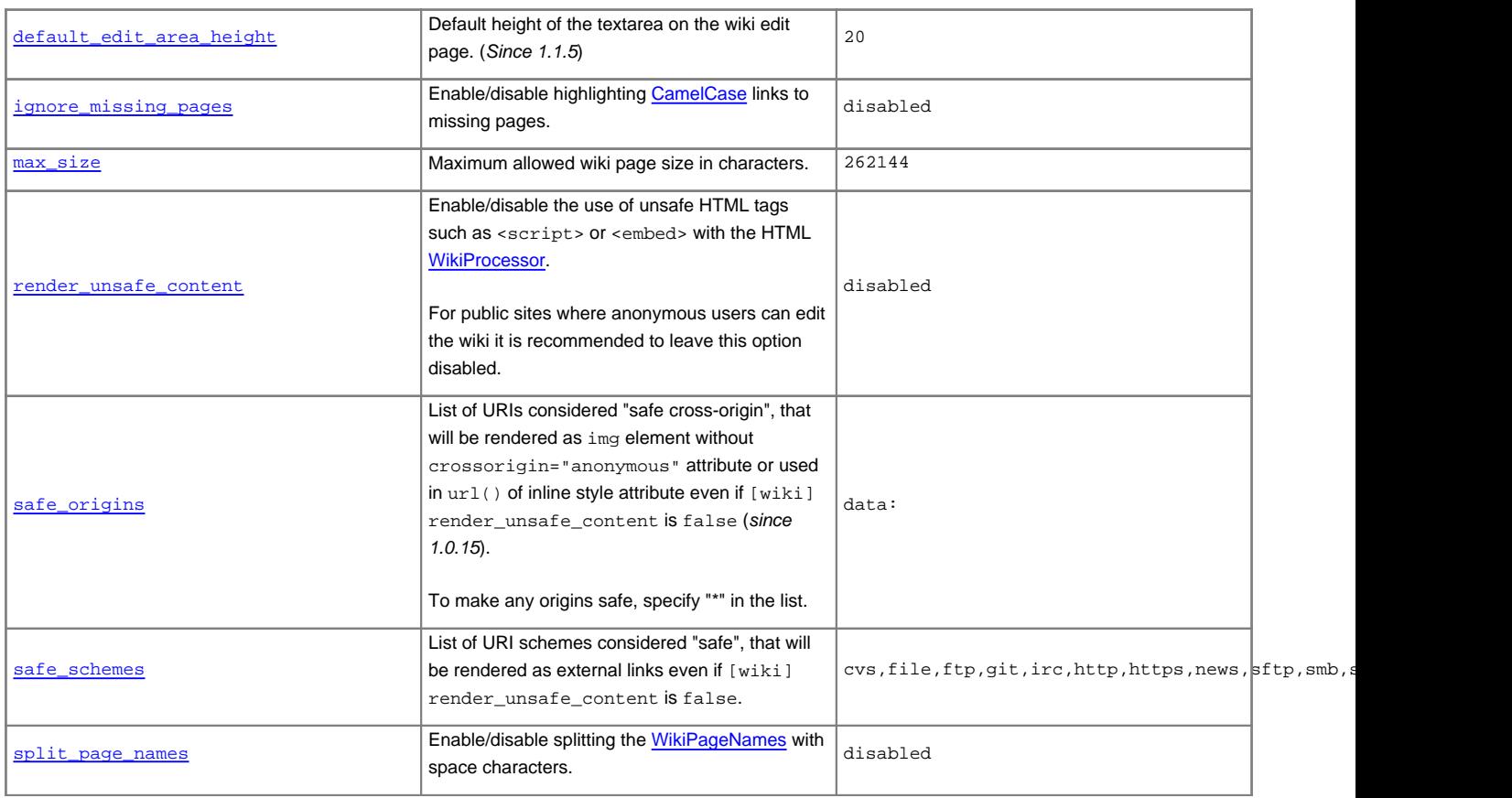

#### **[wikiprint]**

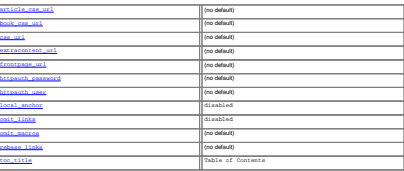

## **[wikitopdf]**

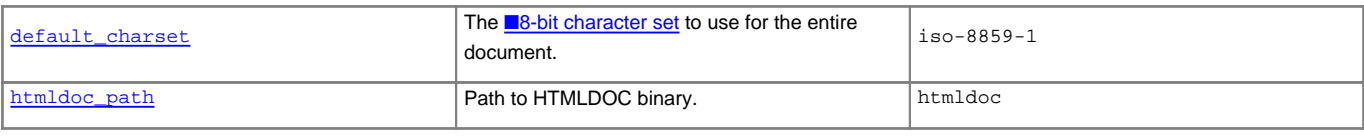

See also: [TracAdmin](https://techtide-wiki.space.noa.gr/wiki/TracAdmin), [TracEnvironment](https://techtide-wiki.space.noa.gr/wiki/TracEnvironment)